#### **System Unit**

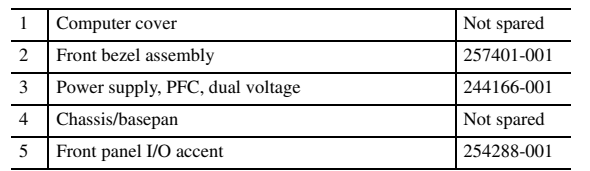

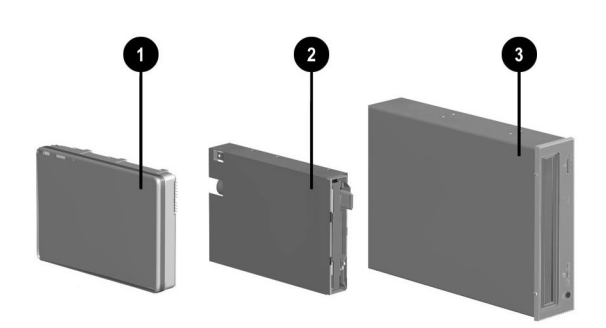

## **Mass Storage Devices**

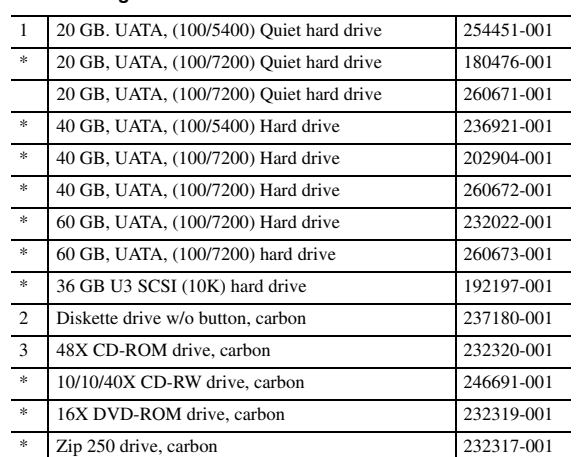

*\*Not shown*

#### **Documentation and Software (not illustrated)**

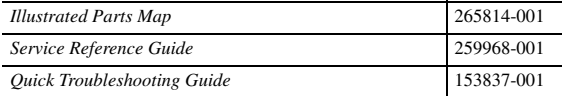

#### **Cables**

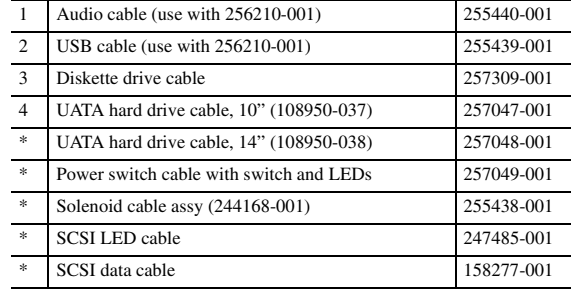

*\*Not shown*

#### **Keyboards (not illustrated)**

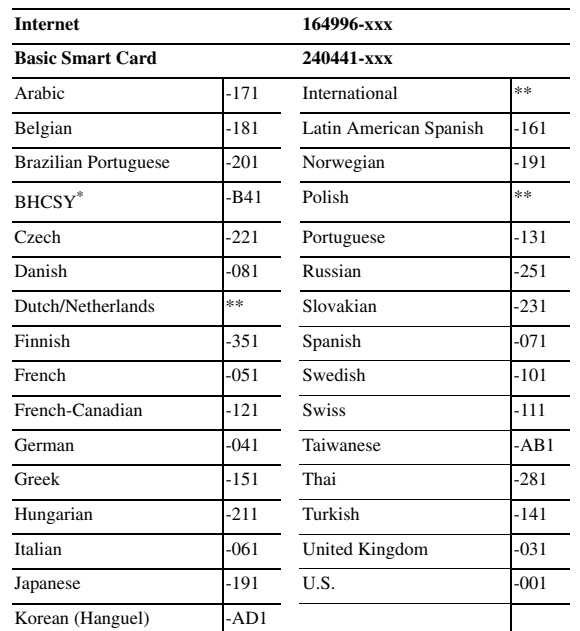

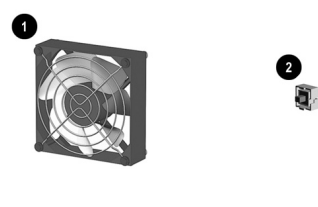

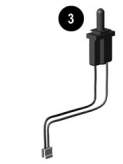

\*Bosnia-Herzegovina, Croatia, Slovenia, and Yugoslavia \*\*Use -B31 for 240441-xxx, use -002 for 164996-xxx

#### **Miscellaneous Screw Kit (not illustrated)**

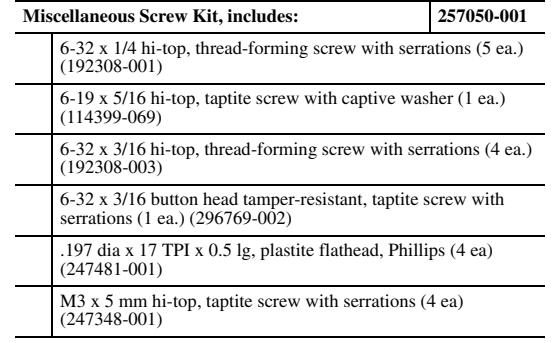

#### **Miscellaneous Parts**

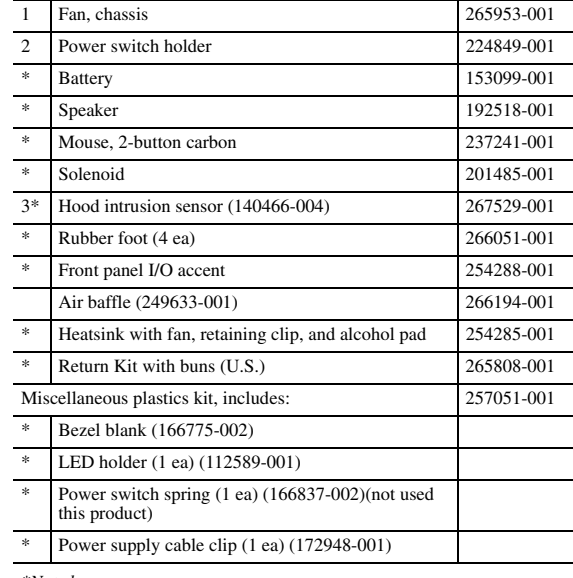

*\*Not shown*

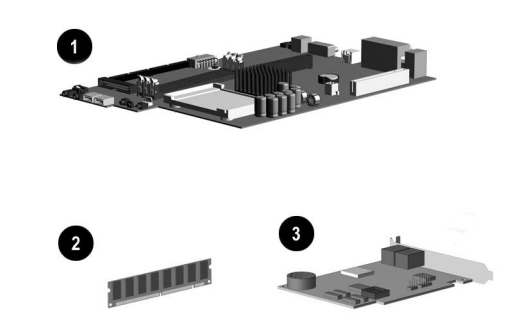

### **Standard and Optional Boards**

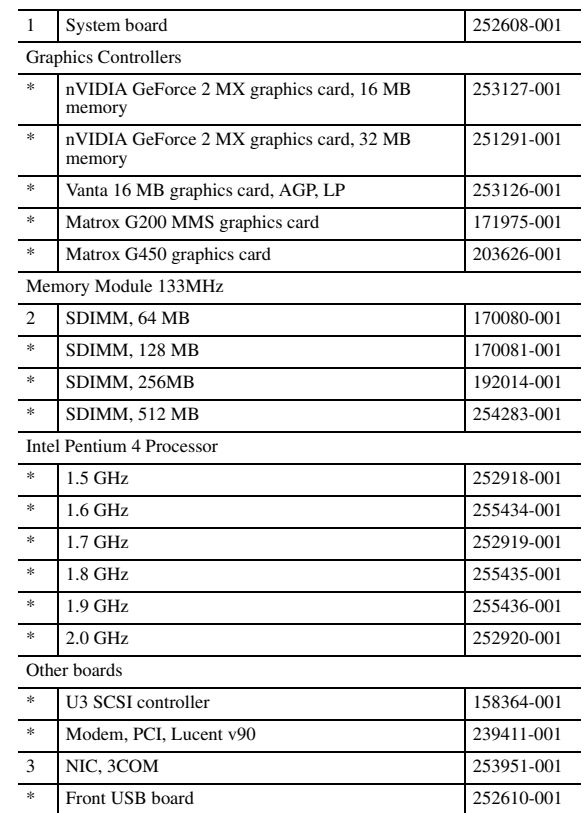

*\*Not shown*

© 2002 Compaq Information Technologies Group, L.P.

Compaq, the Compaq logo, and Evo are trademarks of Compaq Information Technologies Group, L.P. All other product names mentioned herein may be trademarks of their respective companies.

Intel, Pentium, and Celeron are trademarks of Intel Corporation in the United States and other countries.

Compaq shall not be liable for technical or editorial errors or omissions contained herein. The information in this document is provided "as is" without warranty of any kind and is subject to change without notice. The warranties for Compaq products are set forth in the express limited warranty statements accompanying such products. Nothing herein should be construed as constituting an additional warranty.

April 2002

Document Part Number 265763-003

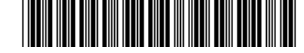

Spare Part Number 265814-001

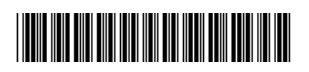

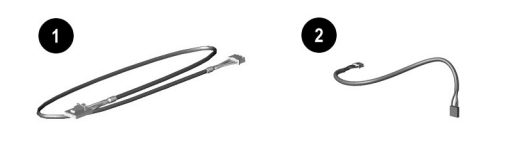

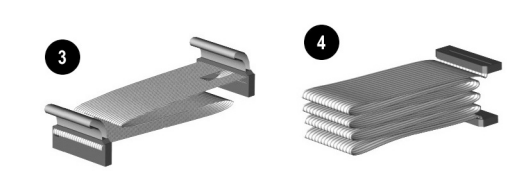

# Compaq Evo Desktop D300 and D500 Desktop Models Illustrated Parts Map

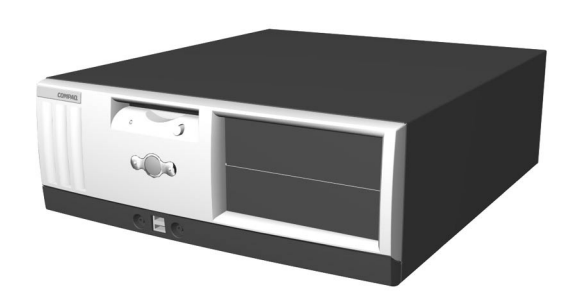

# **COMPAQ**

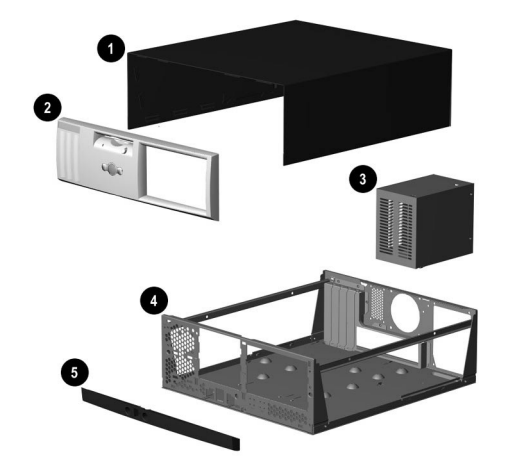

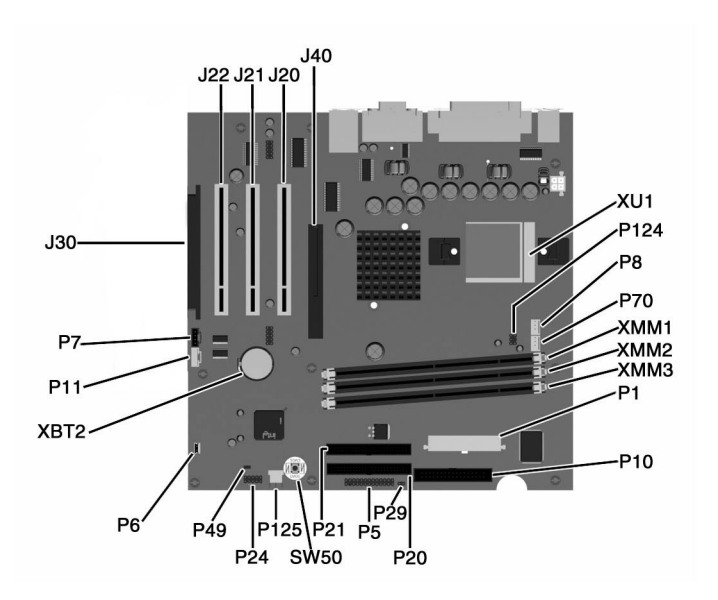

P21 Secondary IDE connector

P<sub>24</sub> USB header P29 SCSI LED connector

#### **System Board Connectors and Jumpers**

P70 CPU fan connector

XMM1-3 Memory sockets XU1 Processor socket

P124 Hood lock solenoid connector P125 Hood intrusion sensor SW50 Clear CMOS button

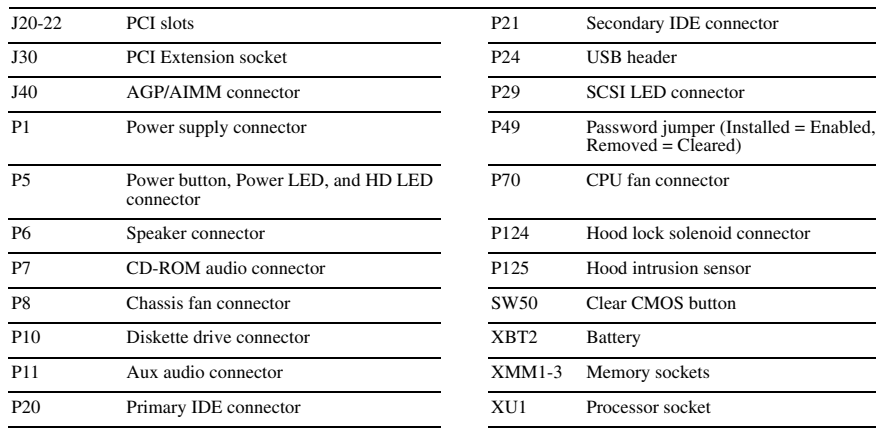

#### **System Hardware Interrupts**

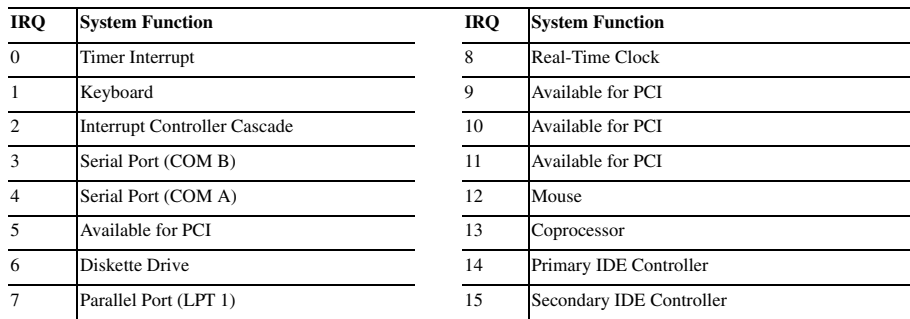

#### **Computer Diagnostic LEDs (on front of computer)**

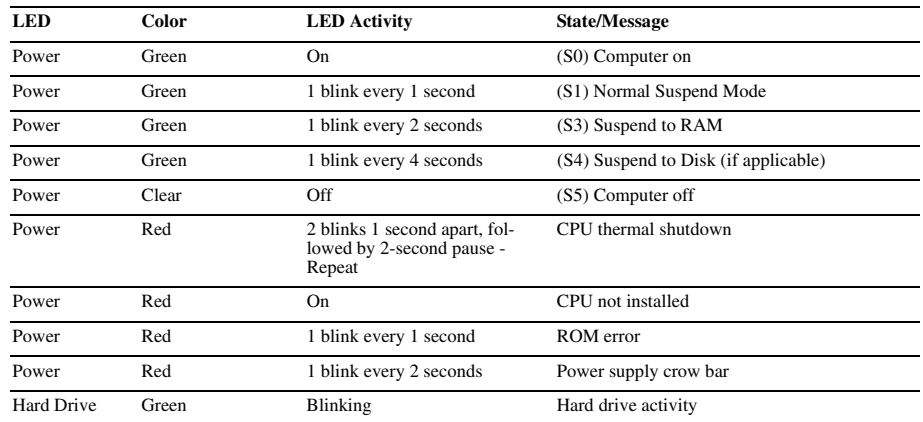

#### **Keyboard Diagnostic LEDs**

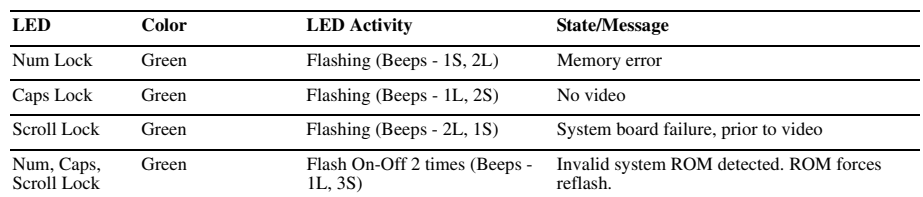

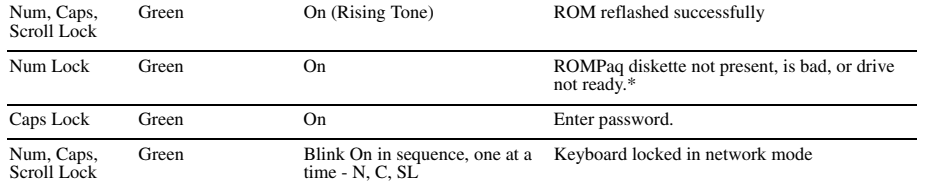

\* Insert valid ROMPaq diskette in drive A. Turn power switch off, then on to reflash ROM. If ROM flash is successful, all<br>three keyboard LEDs will light up, and you will hear a rising tone series of beeps. Remove diskette

#### **System Board Diagnostic Lights<sup>1</sup>**

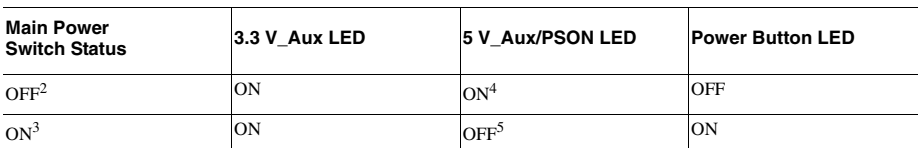

*1. ON and OFF state of LEDs apply only to a good, working system board with AC power applied to the power supply.*

*2. Power LED on front of computer is OFF.*

*3. Power LED on front of computer is ON (Green).*

*4. 5V\_Aux is ON.*

*5. PSON is active = power supply is turned ON.*

#### **Clearing CMOS\***

The computer's configuration (CMOS) may occasionally be corrupted. If it is, it is necessary to clear the CMOS memory using jumper SW50

To clear and reset the configuration, perform the following procedure:

1. Prepare the computer for disassembly.

Ä**CAUTION:** The power cord must be disconnected from the power source before pushing the Clear CMOS Button (NOTE: All LEDs on the board should be OFF). Failure to do so may damage the system board

- 2. Remove the access panel (Section 4.6).
- 3. Press the CMOS button located on the system board and keep it depressed for 5 seconds.
- 4. Replace the access panel.
- 5. Turn the computer on.
- 6. Run F10 Computer Setup (delete-utility) to reconfigure the system.

\*When the CMOS button is pushed or the jumper is removed, both the power-on password and the setup password become invalid because both are stored in the configuration memory. You will need to reset the passwords.

### **Disabling or Clearing the Power-On and Setup Passwords\***

1. Turn off the computer and any external devices, and disconnect the power cord from the power outlet.

- 2. Remove the access panel.
- 3. Locate the header and jumper labeled E49.
- 4. Remove the jumper from pins 1 and 2. Place the jumper over pin 2 only, in order to avoid losing it.
- 5. Replace the access panel.
- 6. Plug in the computer and turn on power to all equipment. Allow the operating system to start. (Placing the jumper on pin 2 clears the current passwords and disables the password features.)
- 7. To re-enable the password features, repeat steps 1-3, then replace the jumper on pins 1 and 2.
- 8. Repeat steps 5-6, then establish new passwords.

Refer to the Computer Setup (F10 Setup) instructions to establish new passwords.

\*When the CMOS button is pushed or the jumper is removed, both the power-on password and the setup password become invalid because both are stored in the configuration memory. You will need to reset the passwords

#### **Computer Setup (F10) Utility Features (not all features may be available)**

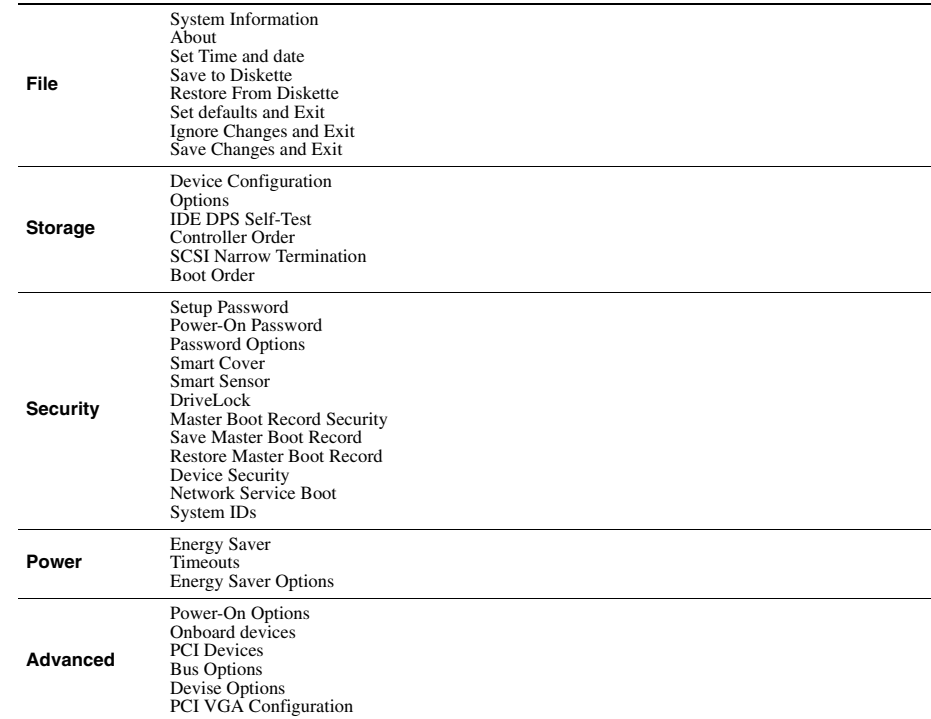

*Note: See Computer Setup (F10) Utility Guide on the Documentation Library CD.*